#### What's New in LabKe y CPAS 8.1

Josh Eckels and Peter Hussey

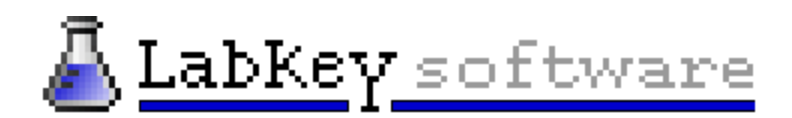

## Why 8.1?

b

# $2.0$   $2.2$ <br> $2.0$   $2.2$ <br> $10^{35}$  re 2.0 1st release of 2008

2.3

 $2.2$   $2.3$  8.1

2 2

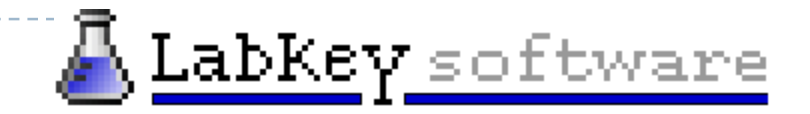

8

#### 8.1 New Features

#### $\blacktriangleright$  New assay types

 $\blacktriangleright$  Elispot

ь

- **Microarray**
- **S** Javascript client API
	- **Build new user interfaces without writing Java code**
	- $\blacktriangleright$ Insert, update, and delete list data
	- $\blacktriangleright$  Define custom reporting, charting
- $\blacktriangleright$  More flexible FTP server
- $\blacktriangleright$  Many Flow Cytometry enhancements
- $\blacktriangleright$  Many Study enhancements

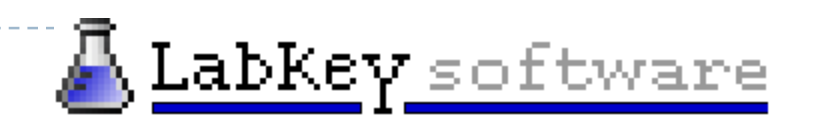

# 8.1 New Proteomics Features

- ▶ Improved FASTA and Uni-Prot XML support
- **Search for peptides**
- $\triangleright$  MSI

b.

- $\blacktriangleright$  Link MS1 features and MS2 peptide identifications
- ▶ Compare MS1 runs
- **Search for MS1 features**
- $\blacktriangleright$  Run groups for easily tagging and selecting runs
- $\blacktriangleright$  Enhanced ProteinProphet comparison
- $\blacktriangleright$  Label-free quantitation: Spectra Counting

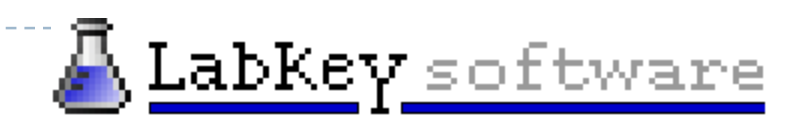

# FASTA and Uni-Prot XML Improvements

- $\blacktriangleright$  Support for more FASTA files formats, including SGD
	- $\blacktriangleright$  Extract more information, like gene names
	- $\blacktriangleright$  Better organism identification
- $\blacktriangleright$  Change the so-called "Best Name" to your choice of identifiers (IPI ,Swiss-Prot, etc)
- $\blacktriangleright$  Choice of merging or replacing information when loading Uni-Prot XML files

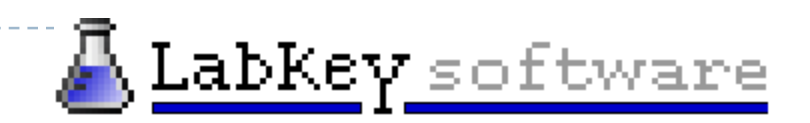

# Demo

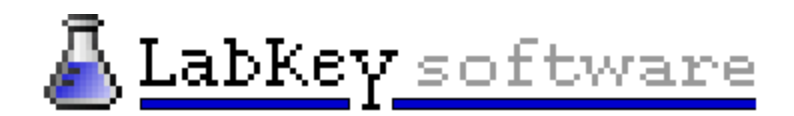

# Label-Free Quantitation

- $\blacktriangleright$  Two approaches supported by CPAS 8.1
	- ▶ MS1/MS2 mapping
	- **MS2 Spectrum counting**
- **Spectrum counting support** 
	- $\blacktriangleright$  Visual display in CPAS

D

- $\blacktriangleright$  Example: Protein Prophet comparison
- $\blacktriangleright$  Datasets for consumption by scripts and tools
	- $\mathbf{F}$ Example: Analysis via R Scripts
	- $\blacktriangleright$ Example: Pivot tables in Excel

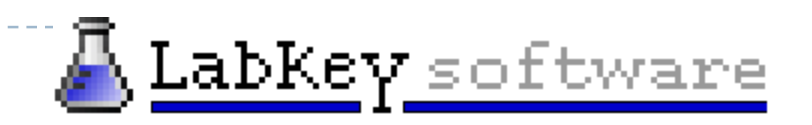

# Label-Free Quantitation in R

- ▶ Choose "Spectra Count" data set
	- $\triangleright$  Desired level of grouping
		- $\blacktriangleright$  peptide, protein, charge state
	- $\blacktriangleright$  Filter as needed at peptide level
- $\blacktriangleright$  Customize Query for columns needed
	- $\blacktriangleright$  CPAS-calculated aggregates of measures
	- $\blacktriangleright$ Custom annotation data
- ` Example Data Set: PEPPeR from Broad
	- ▶ Two mixes of 12 proteins, 25 runs each

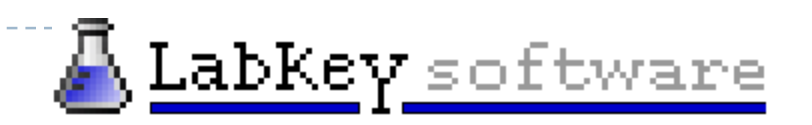

#### PEPPeR Example Data

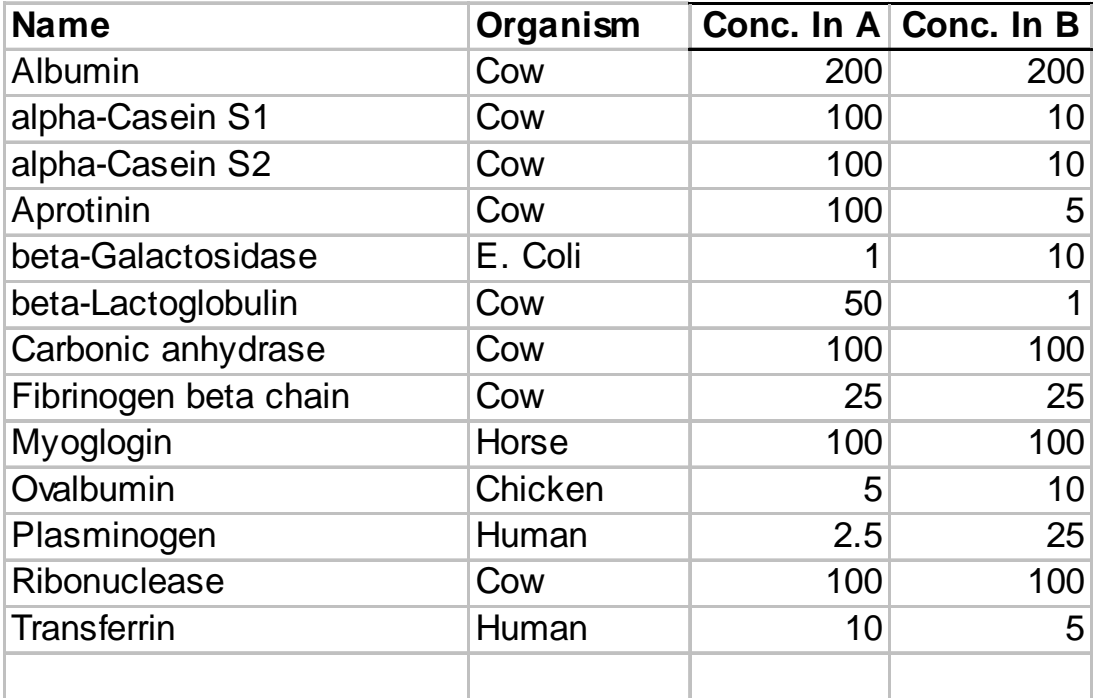

•Loaded as custom protein list in CPAS

 $\blacktriangleright$ 

• Run groups defined for Alpha and Beta mix runs

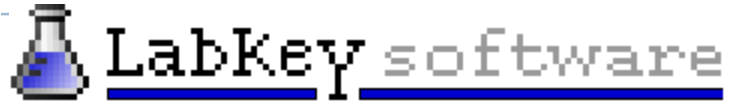

# Label-Free Quantitation in R (con't.)

#### $\triangleright$  R script integration in CPAS

- $\triangleright$  One data frame available as input to R
- $\blacktriangleright$ Multiple output formats (display and download)
- $\triangleright$  Run interactively or as pipeline job

#### **Tasks for spectral counting**

- $\triangleright$  Break up single dataset into scoring inputs
- $\blacktriangleright$  $\blacktriangleright$  Do scoring function, resulting in a data frame
	- $\blacktriangleright$ Simple weighted totals
	- $\blacktriangleright$ SASPECT example

D

- $\blacktriangleright$  Control over protein group reporting
- **Format one or more outputs** 
	- $\blacktriangleright$  CPAS page, Excel download, R chart, etc.

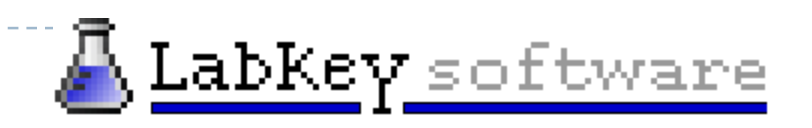

## Label-free Quantitation in Excel

- $\blacktriangleright$  Start with peptide or protein grouping
- $\blacktriangleright$  Export to Excel
- ` Invoke Pivot Table wizard
- $\blacktriangleright$  Copy Pivot Table values to separate sheet
	- $\blacktriangleright$  Do additional calculations , e.g. ratios
	- ▶ Do charts

b

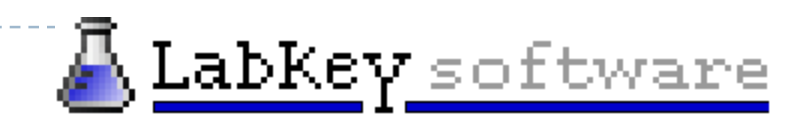